#### CPE 487: Digital System Design Spring 2018

# Lecture 14 Test Bench Design

Bryan Ackland Department of Electrical and Computer Engineering Stevens Institute of Technology Hoboken, NJ 07030

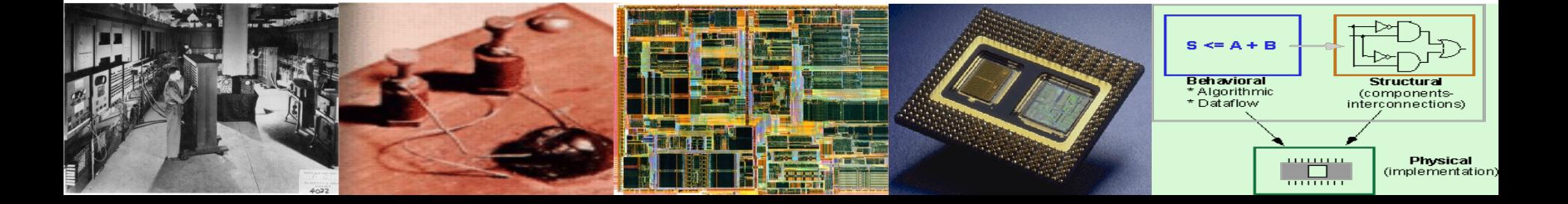

## **Testing Digital Circuits**

- In our class examples, circuits were limited to a few input & outputs
	- Easy to set up test bench with processes to explicitly drive the inputs
	- Look at output waveforms to check correct operation

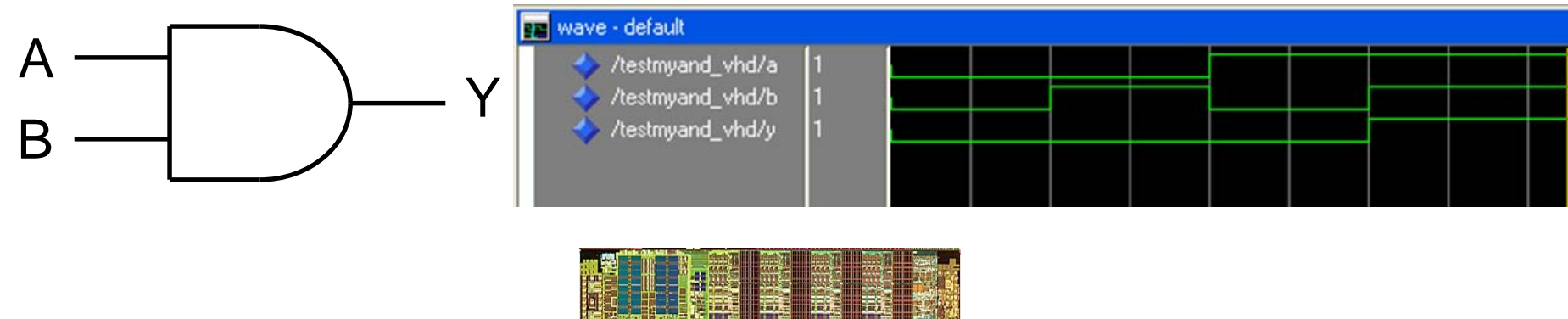

But how do we test this one?

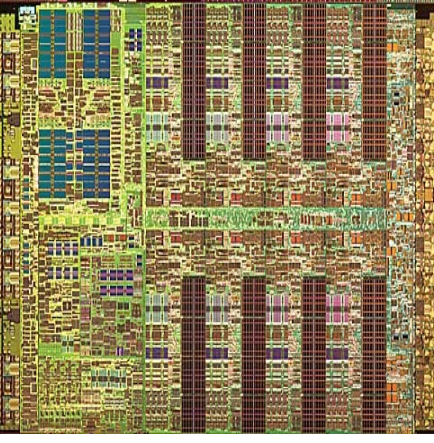

*Processor for SONY PlayStation 3*

## **Test Vectors**

- For large complex designs, designers will set up a suite of test vectors
	- One or more files that contain a sequence of inputs and expected outputs

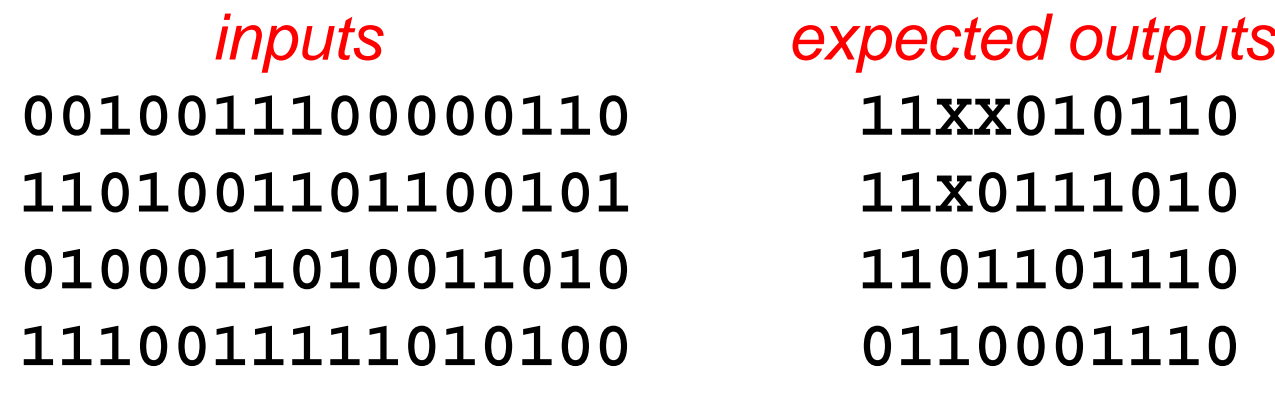

- Input vectors are typically applied to circuit under test at some regular clock rate. Outputs are read at same rate and compared to expected outputs
- It can take many millions of vectors to adequately test a complex chip e.g., a microprocessor  $\frac{3}{3}$

## **Design Verification vs. Product Testing**

- During the design process, we develop functional test vectors
	- Apply vectors similar to what might be expected in normal operation of chip
	- Look for correct functionality across broad range of expected inputs
	- Purpose of these functional vectors is to debug the design
	- Each time design is refined, we reapply the functional vectors to check that no mistake has been made in moving from behavioral modeling to implementation
- Once design has been synthesized into gates, and checked once more using the functional vectors, we develop a new set of manufacturing test vectors
	- Now checking for manufacturing defects

## **Testing for Manufacturing Defects**

- Popular approach is to assume that all manufacturing faults can be modeled as a single node being stuck-at either a '0' or a '1'
- Ideally, develop a set of test vectors that would show an error if any node is stuck-at '0' or '1'
	- Not practical as it would take too many vectors to exhaustively test for all stuck at faults – tradeoff between test time and cost of sending bad chips into the field
	- Ratio of tested faults to all possible faults is known as fault coverage – 90% is considered good for a large, complex chip

*Production chip tester*:

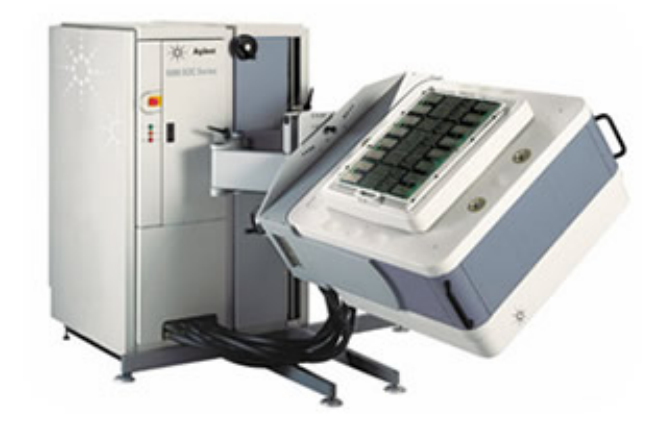

## **Developing a Functional Test Bench**

- Develop a set of functional test benches using simple example: full adder
- Move towards fully automated model:

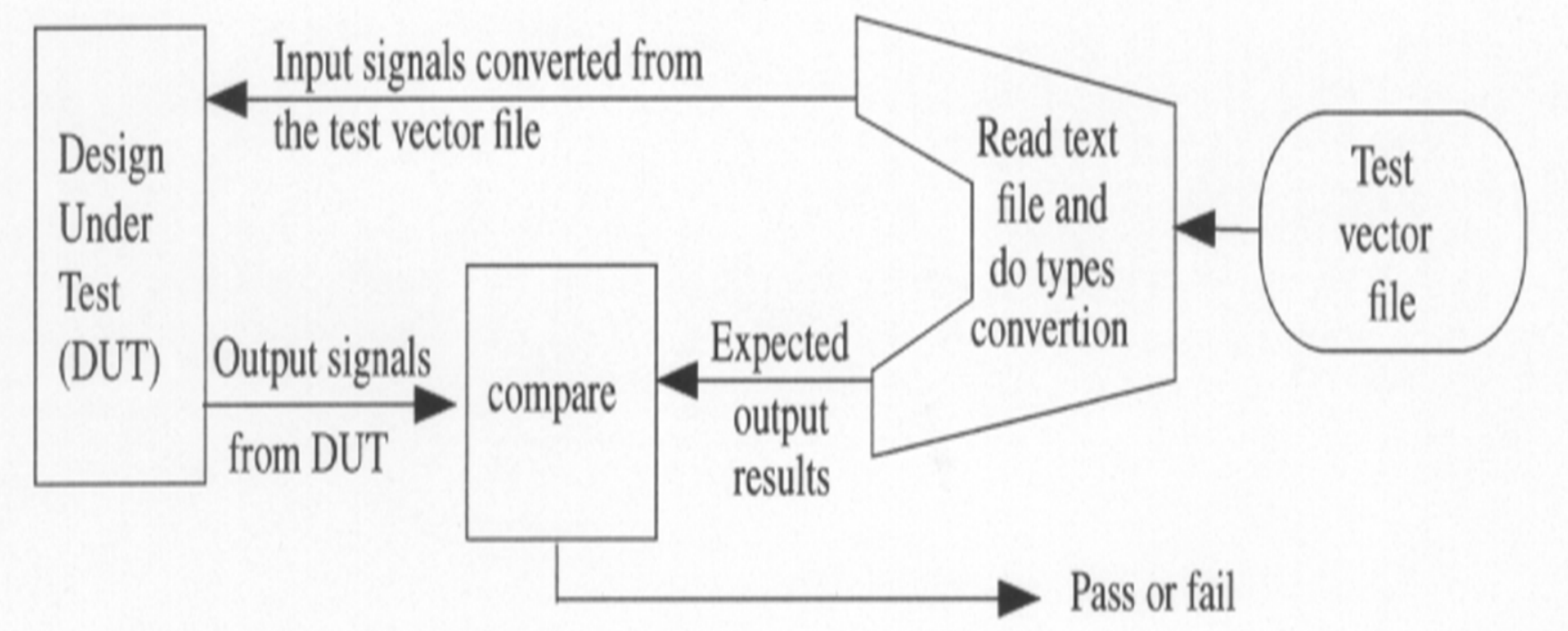

#### **Device Under Test: Full-Adder**

```
library IEEE;
                                          A \Boxuse IEEE STD LOGIC 1164 ALL;
                                          B□
                                                                                \mathsf{\square} sum
                                         \sin \Boxentity fadder is
    Port (A : in STD LOGIC;
                                                                                \Rightarrow cout
            B : in STD LOGIC;
            cin : in STD LOGIC,
            sum : out STD LOGIC,
            cout : out STD LOGIC);
end fadder:
architecture gates of fadder is
signal S1, S2, S3: std logic;
begin
   S1 \leq A xor B after 5 ns:
   S2 \le = cin and S1 after 3 ns;
   53 \leq A and B after 3 ns:
   sum <= S1 xor cin after 5ns:
   cout \leq S2 or S3 after 3 ns;
```
end gates;

#### **TB1: A Simple Test Bench**

```
ENTITY fadd tb1 IS
END fadd tb1;
ARCHITECTURE behavior OF fadd tb1 IS
     -- Component Declaration for UUT
     COMPONENT fadder
    PORT (
          A : IN std logic;
         B : IN std logic;
          cin : IN std logic;
          sum : OUT std logic;
         cout : OUT std logic
        \rightarrowEND COMPONENT:
    --Inputssignal A : std logic := '0';
   signal B : std logic := '0';
   signal cin: std logic := '0';
   --Outputs
   signal sum : std logic;
   signal cout : std logic;
BEGIN
   -- Instantiate the UUT
   uut: fadder PORT MAP (
           A \Rightarrow A,
           B \Rightarrow B,
           \sin \Rightarrow \sin,
           sum = > sum,\text{cut} \Rightarrow \text{cut}) ;
```

```
TB: process
   constant PERIOD: time:= 20ns;
   BEGIN
```

```
A \leq 0'; B \leq 0'; \text{cin} \leq 0';
wait for PERIOD:
```

```
A \leq 0'; B \leq 1'; c in \leq 0;
wait for PERIOD:
```

```
A \lt = '1'; B \lt = '0'; cin \lt = '0';wait for PERIOD:
```

```
A \le -1': B \le -1': \text{cin} \le -1':
wait for PERIOD:
```

```
A \leq 10'; B \leq 10'; \text{cin} \leq 11';
wait for PERIOD:
```

```
A \lt = '0'; B \lt = '1'; cin \lt = '1';wait for PERIOD:
```

```
A \le -1'; B \le -10'; \text{cin} \le -11';
wait for PERIOD:
```

```
A \le -1'; B \le -1'; \text{cin} \le -1';
wait for PERIOD:
```

```
wait; -- will wait forever
  END process;
END;
```
## **TB1: Visually Check Simulation Result**

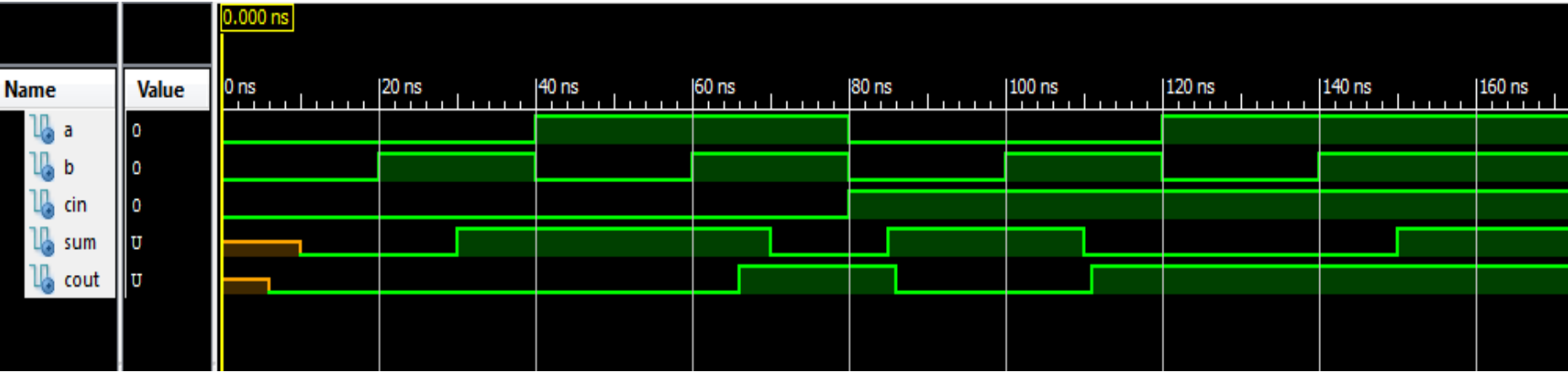

This is a Lite version of ISim. Time resolution is 1 ps Simulator is doing circuit initialization process. Finished circuit initialization process.  $ISim<sub>></sub>$ 

**assert** *boolean-expression*

[**report** *string-expression*]

[**severity** *expression*];

- The *boolean-expression* is evaluated and if the expression is false, the *string-expression* specified in report statement is displayed in the simulator window
- The severity statement then indicates to the simulator what action should be taken in response to the assertion failure.
- Severity: NOTE, WARNING, ERROR, FAILURE.

#### **TB2: Using Assert Statement**

```
TB: process
   constant PERIOD: time:= 20ns;
   BEGIN
      A<='0': B<='0': cin<='0':
      wait for PERIOD:
      assert (sum='0' and cout='0')
         report "Test FAILED" severity error;
      A<='0'; B<='1'; cin<='0';
      wait for PERIOD:
      assert (sum='1' and cout='0')
         report "Test FAILED" severity error;
      A<='1'; B<='0'; cin<='0';
      wait for PERIOD:
      assert (sum='1' and cout='0')report "Test FAILED" severity error;
      A \le -1'; B \le -1'; cinc = 0';
      wait for PERIOD:
      assert(sum='0' and cout='1')report "Test FAILED" severity error;
```
 $\sim$ 

```
A \le -1'; B \le -1'; \text{cin} \le -1';
wait for PERIOD:
assert(sum='0' and cout='1')report "Test FAILED" severity error;
```

```
A \leq 10'; B \leq 10'; \text{cin} \leq 11';
wait for PERIOD:
assert (sum='1' and cout='0')
   report "Test FAILED" severity error;
```

```
A \leq 10'; B \leq 11'; \text{cin} \leq 11';
wait for PERIOD:
assert (sum='0' and cout='1')
   report "Test FAILED" severity error;
```
report "Test FAILED" severity error;

report "Test FAILED" severity error;

11

 $A \le -1$ ';  $B \le -10$ ';  $\text{cin} \le -11$ ';

 $A \le -1$ ';  $B \le -1$ ';  $\text{cin} \le -1$ ';

assert (sum='0' and cout='1')

assert (sum='1' and cout='1')

wait; -- will wait forever

wait for PERIOD:

wait for PERIOD:

END process;

END:

#### TB2: Using Assert - no errors

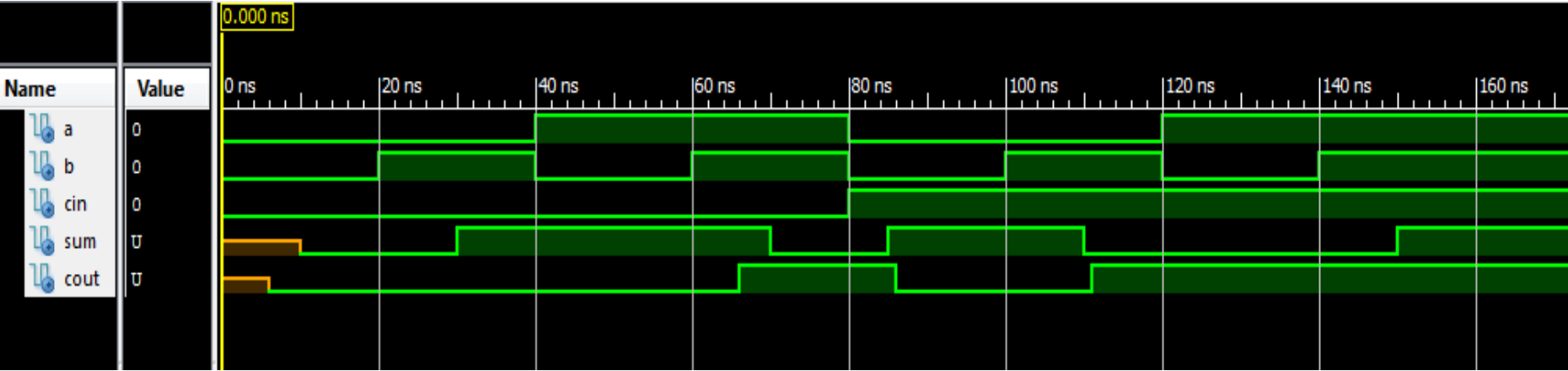

This is a Lite version of ISim. Time resolution is 1 ps Simulator is doing circuit initialization process. Finished circuit initialization process.  $ISim<sub>></sub>$ 

#### TB2: Using Assert - Introduce error

```
architecture gates of fadder is
signal S1, S2, S3: std logic;
begin
   S1 \leq A xor B after 5 ns:
   S2 \le cin and S1 after 3 ns:
   S3 \leq A and B after 3 ns;
   sum \le S1 or \lambdain after 5ns;
   cout \leq 52 or 53 after 3 ns:
```
Use or instead of xor

end gates;

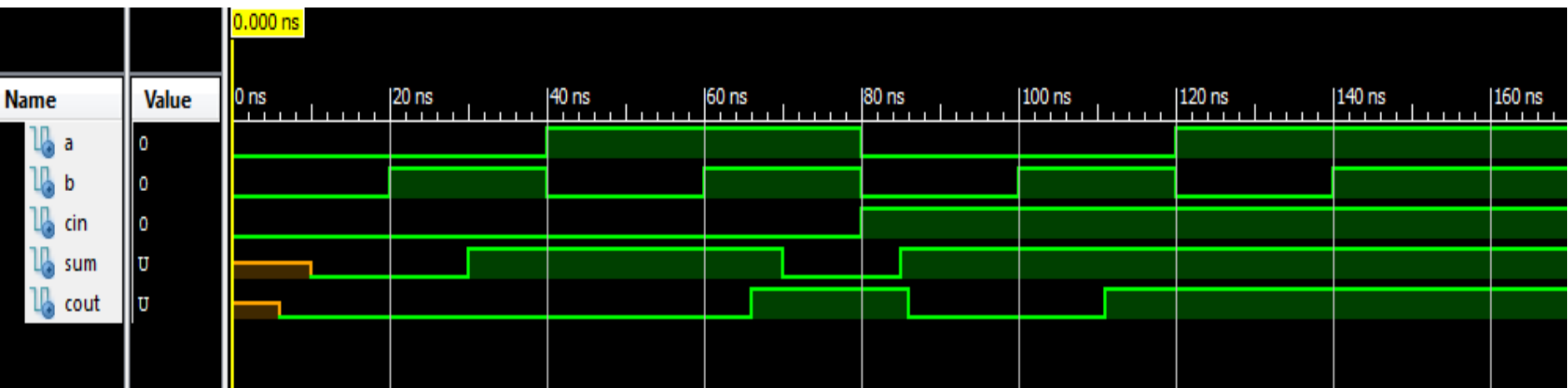

This is a Lite version of ISim. Time resolution is 1 ps Simulator is doing circuit initialization process. Finished circuit initialization process. at 120 ns: Frror: Test FAILED at 140 ns: Error: Test FAILED  $ISim > |$ 

13

## **TB3: Using Test Vector Array**

```
ARCHITECTURE behavior OF fadd tb3 IS
     -- Component Declaration for UUT
   COMPONENT fadder
    PORT (
         A, B, cin : IN std logic;
         sum, cout : OUT std logic
        \sumEND COMPONENT:
   --Inputssignal A: std logic := '0';
   signal B : std logic := '0';
   signal cin : std logic := '0';--Outputssignal sum : std logic;
   signal cout : std logic;
   type test array is array (integer range<>)
      of std logic vector (0 \text{ to } 4);
   constant test vector: test array (0 to 7) := (
   (101, 101, 101, 101, 101),
   (יסי, יבי, יבי, יסי, יסי),
   (יסי ,יבי ,יסי ,יבי ,יסי)
   (10', 11', 11', 10', 11')(יסי, יבי, יסי, יסי, יבי),
   ( '1', '0', '1', '0', '1'),(יבי, יסי, יסי, יבי, יבי),
   (11', 11', 11', 11', 11')
```

```
BEGIN
```

```
-- Instantiate the UUT
   uut: fadder PORT MAP (
           A \Rightarrow A,
           B \Rightarrow B,
           \sin \Rightarrow \sin,
            sum \Rightarrow sum,\cot = \csc\mathcal{E}TB: process
   constant PERIOD: time:= 20ns:
   variable testv: std logic vector(0 to 4);
   BEGIN
       for i in test vector'range loop
          testy := test vector(i);
          A \leq test(v(0));
          B \le f = testv(1);
          cin \leq testy(2);
```

```
wait for PERIOD:
assert (sum=testv(3) and court=testv(4))
```

```
report "Test FAILED" severity error;
end loop;
```

```
wait: -- will wait forever
   END process;
END;
```
#### TB3: Using Test Vector Array - no errors

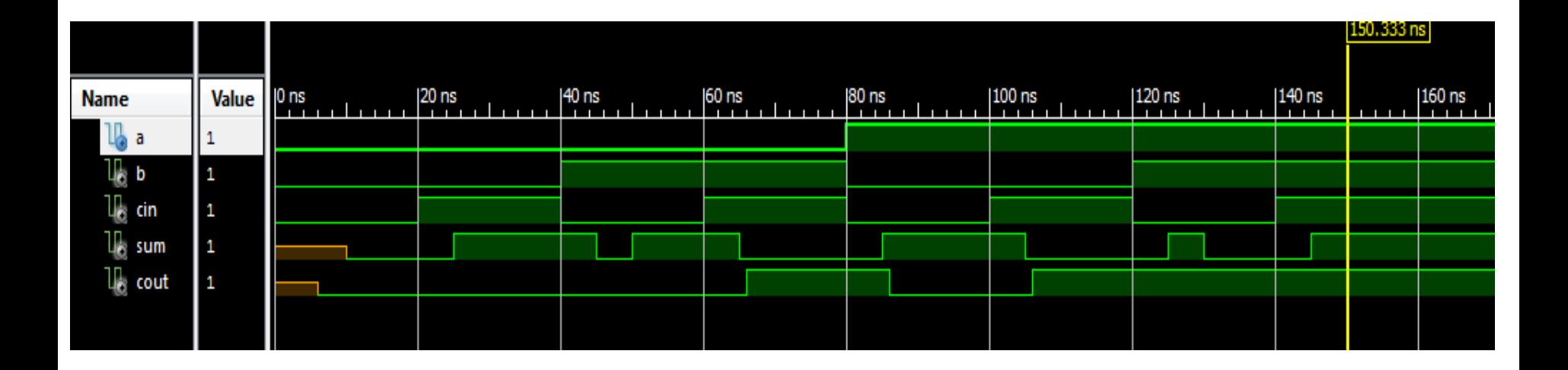

 $#$  run 1000 ns Simulator is doing circuit initialization process. Finished circuit initialization process.  $ISim<sub>></sub>$ 

## **Reading and Writing Files – TEXTIO Package**

- A file is a class of object in VHDL (like signal, variable & constant). Each file has a type.
- The standard VHDL library contains the TEXTIO package which provides a set of file types, data types and I/O procedures for simple text I/O to and from files
- To make the package visible:

**use** std.textio.**all**;

- TEXTIO read and write procedures are available for predefined types **bit, bit\_vector, character** and **string**
- The ieee.std\_logic\_textio package overloads these procedures to support std\_logic and std\_logic\_vector

## **Declaring and Opening Files**

• New Types:

text -- a file of character strings line – a string (to or from a text file)

• Example Declarations

**file** testfile: text; -- testfile is "file handle"

**variable** L: line; -- L is a single line buffer

• Procedure to open a file:

file\_open(*file\_handle*, *filename*, *open\_kind*);

– where *open\_kind* is one of (read\_mode, write\_mode or append\_mode), for example:

file\_open (testfile, "my\_file.txt", read\_mode);

## **Reading Files**

- readline ( *file\_handle*, *line\_buffer*);
	- Read one line from "text" file *file\_handl*e into *line\_buffer*
- read(*line\_buffer, value*);
	- Read one item from *line\_buffer* into variable *value*.
	- Variable *value* can be bit, bit\_vector, character or string
	- Variable can also be std\_logic or std\_logic vector if IEEE std\_logic\_textio package is used.
- endfile(*file\_handle*); --returns boolean (TRUE if at EOF)
- For example: **variable** buf\_in: line; **variable** bit0: std\_logic; **begin**

readline(my\_file, buf\_in); read(buf\_in, bit0); 18

#### **TB4: Reading Vectors from File**

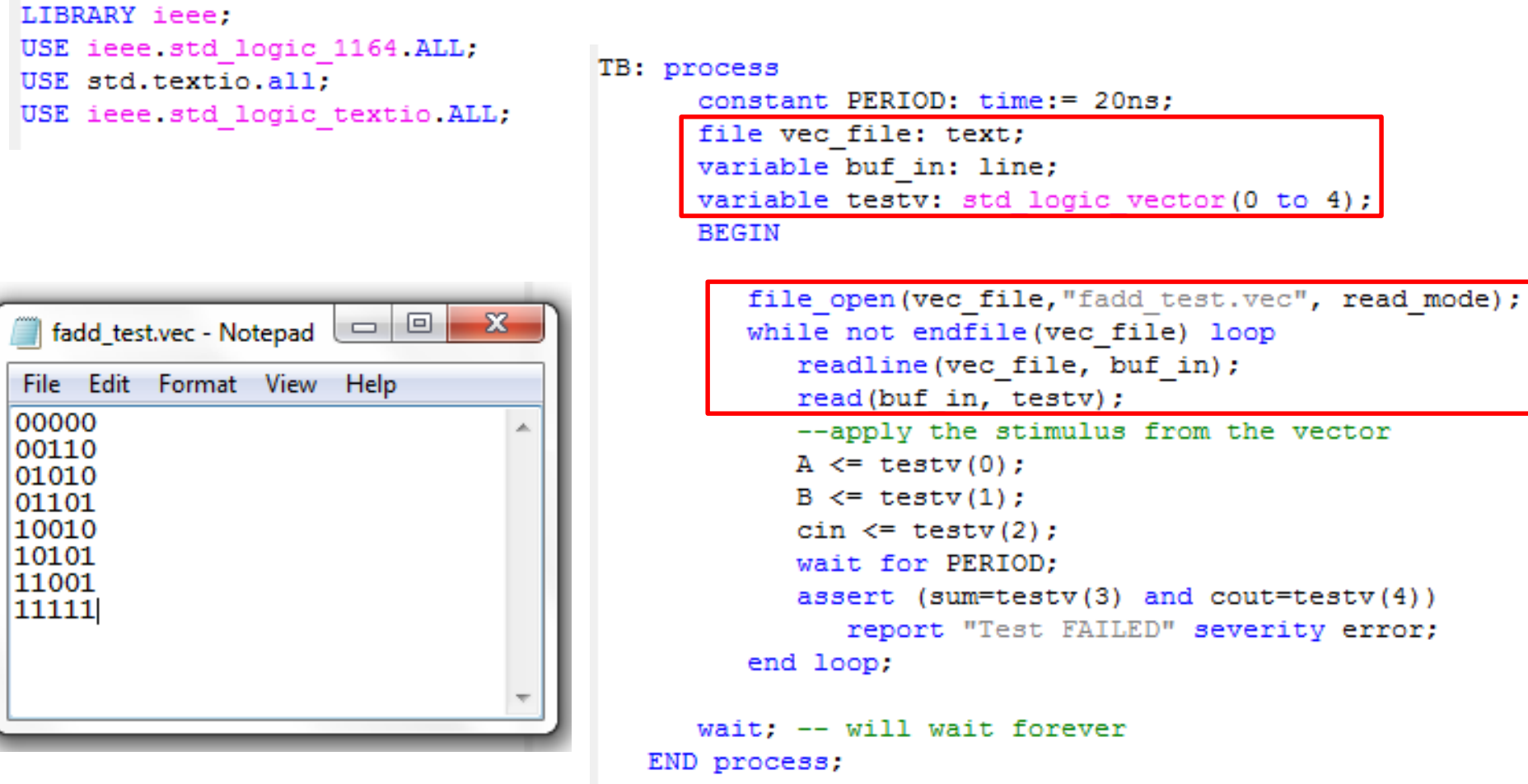

END.

## **Writing Files**

- writeline ( *file\_handle*, *line\_buffer*);
	- Write one line to "text" file *file\_handl*e from *line\_buffer*
- write(*line\_buffer, value*);
	- Write variable value into *line\_buffer*
	- Variable *value* can be bit, bit\_vector, character or string
	- Variable can also be std\_logic or std\_logic vector if IEEE std\_logic\_textio package is used.
- For example:

**variable** buf\_out: line; **variable** abc : bit\_vector (3 **downto** 0); **begin**

```
write(buf out, "abc is");
write(buf_out, abc); 
writeline(my_file, buf_in); _{20}
```
#### **TB5: Writing Results to File**

```
LIBRARY ieee;
USE ieee std logic 1164 ALL;
USE std.textio.all:
USE ieee std logic textio ALL;
ENTITY fadd tb5 IS
END fadd tb5;
ARCHITECTURE behavior OF fadd tb5 IS
     -- Component Declaration for UUT
    COMPONENT fadder
    PORT (
         A, B, cin : IN std logic;
        sum, cout : OUT std logic
        \mathcal{L}END COMPONENT;
```

```
--Inputssignal A : std logic := '0';
signal B : std logic := '0';
signal cin : std logic := '0';--Outputssignal sum : std logic,
signal cout : std logic;
```
#### **BEGIN**

```
-- Instantiate the UUT
uut: fadder PORT MAP (
           A \Rightarrow A,
           B \Rightarrow B,
           \sin \Rightarrow \sin,
           sum \equiv > sum,
           \text{cut} \Rightarrow \text{cut}\mathcal{F}
```
## **TB5: Writing Results to File (2)**

```
TB: process
      constant PERIOD: time:= 20ns;
      file vec file, result file: text;
      variable buf in, buf out: line;
      variable testv: std logic vector(0 to 4);
      BEGIN
         file open (vec file, "fadd test.vec", read mode);
         file open (result file, "fadd test.out", write mode);
         while not endfile (vec file) loop
            readline (vec file, buf in);
            read(buf in, testv);
            --apply the stimulus from the vector
            A \leq test(v(0));
            B \le f = testv(1);
            cin \leq testv(2);
            wait for PERIOD;
            assert (sum=testv(3) and court=testv(4))report "Test FAILED" severity error;
            write(buf out, "Time="); write(buf out, now);
            write(buf out, ":A="); write(buf out, testv(0));
            write (buf out, ", B="); write (buf out, testv(1));
            write (buf out, ", cin="); write (buf out, testy (2));
            write (buf out, " ---> sum="); write (buf out, sum);
            write(buf out,", count="); write(buf out, cout);
            writeline(result file, buf out);
         end loop;
      wait; -- will wait forever
   END process;
END.
```
## **TB5: Writing Results to File (2)**

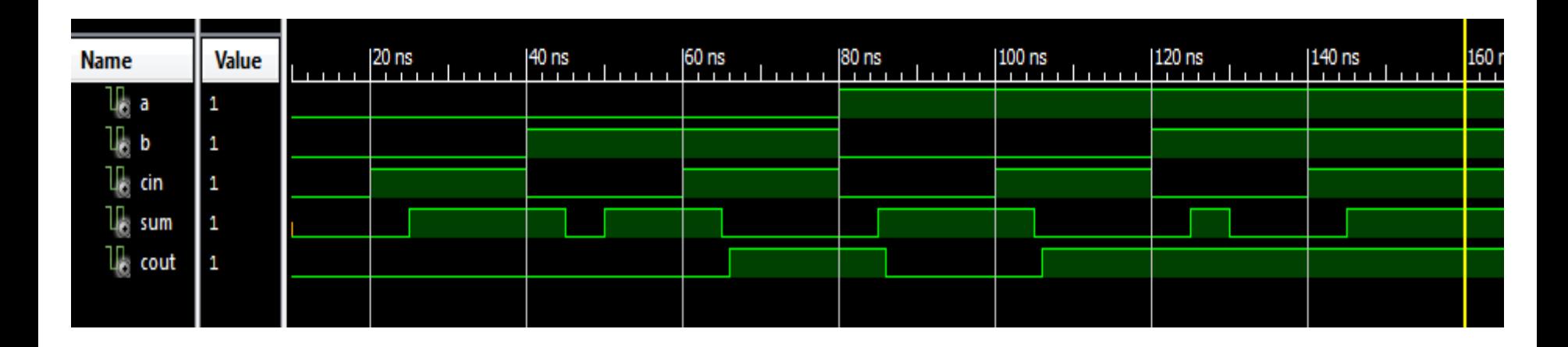

This is a Lite version of ISim. Time resolution is 1 ps Simulator is doing circuit initialization process. Finished circuit initialization process.  $ISim<sub>></sub>$ 

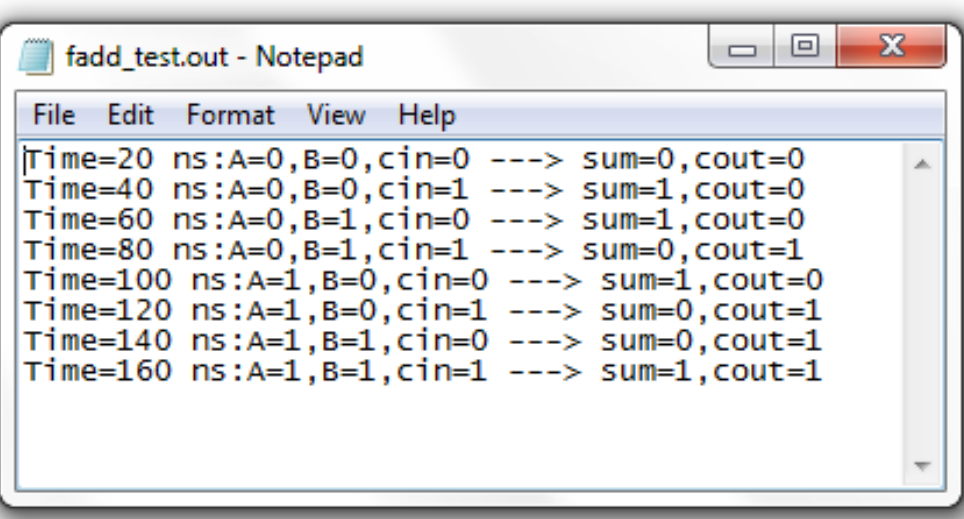

## **TB5: Writing Results with OR/XOR error**

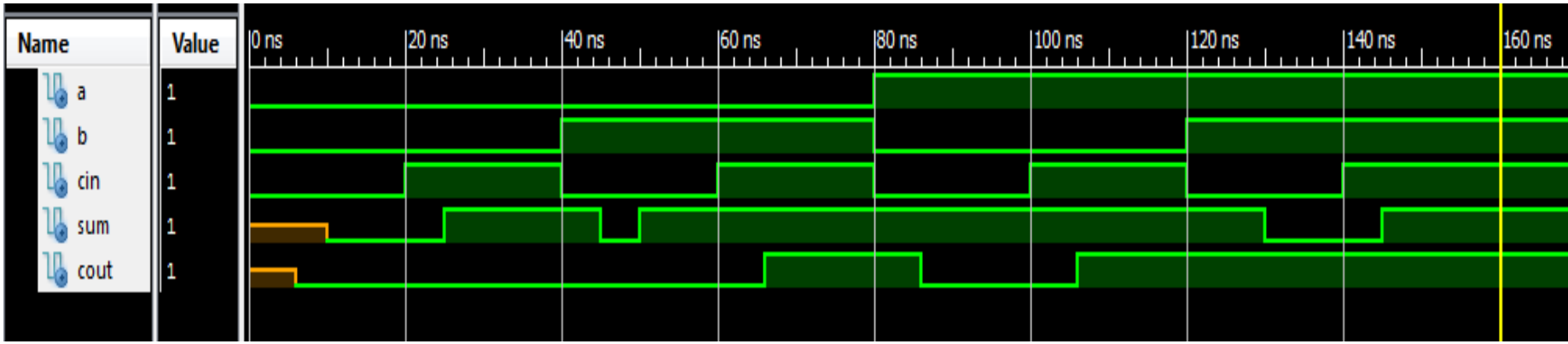

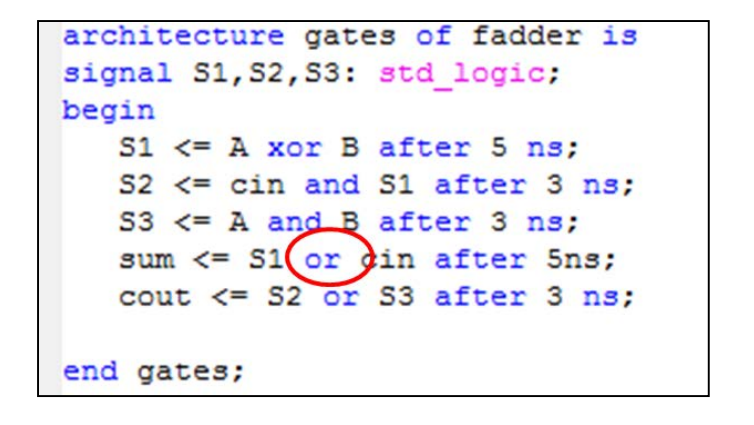

This is a Lite version of ISim. Time resolution is 1 ps Simulator is doing circuit initialization process. Finished circuit initialization process. at 80 ns: Error: Test FAILED at 120 ns: Error: Test FAILED ISim>

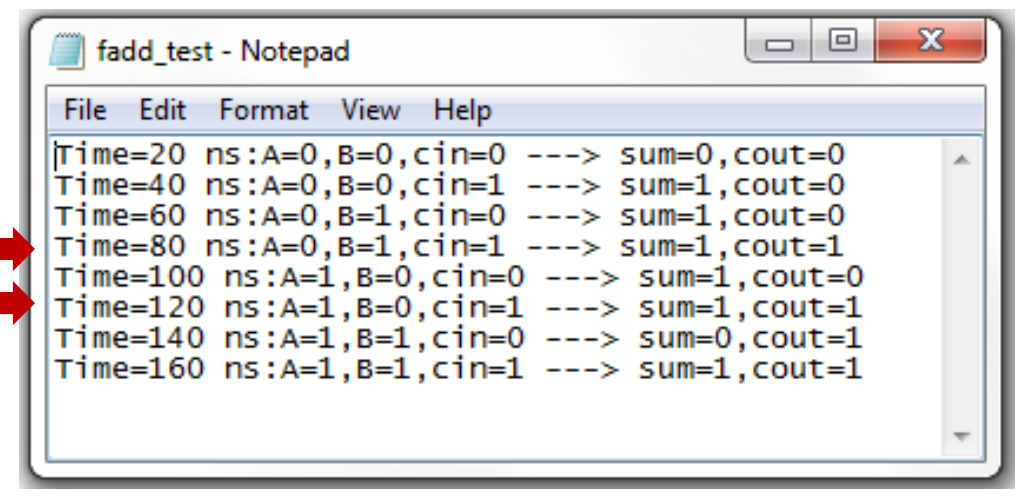

#### **Example: Writing Test Vectors**

• Write a set of test vectors to test the following 2-bit binary counter:

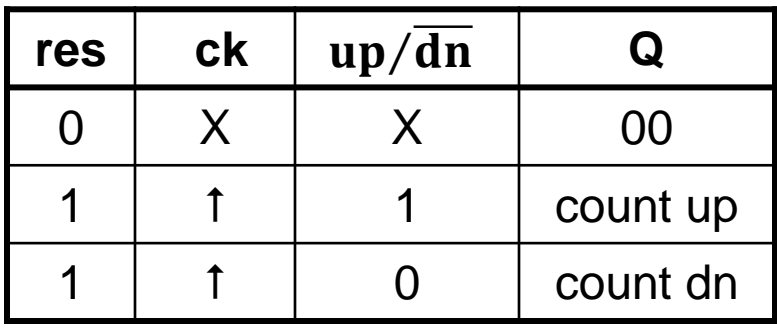

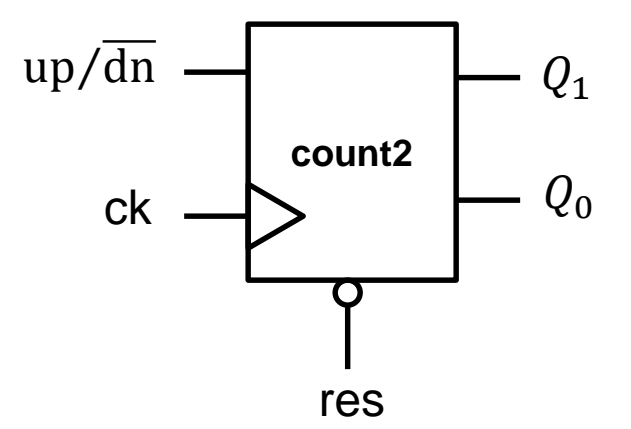